*Potrzebujesz pomocy? Jeżeli niniejsza instrukcja obsługi nie daje odpowiedzi na Twoje pytanie, «Porady» zaś nie rozwiązują problemu z Twoim telewizorem, możesz zadzwonić do Lokalnego Ośrodka Obsługi Klientów lub Ośrodka Serwisowego Philipsa. Patrz załączony folder zawierający informacje o warunkach gwarancji w całym świecie. Prosimy Cię, abyś przed zwróceniem się o pomoc do Philipsa miał w pogotowiu dane o modelu i numerze wyrobu, które możesz znaleźć z tyłu telewizora*

*lub na opakowaniu. Model: BDS4231R/00*

*Nr wyro :*

**UWAGA!**

napięcie! Przed zdjęciem obudowy należy wyjąć wtyczkę z gniazda sieciowego!

# **Wstęp**

Dziękujemy za zakup naszego odbiornika telewizyjnego. Niniejsza instrukcja została opracowana aby ułatwić instalację i użytkowanie Twojego odbiornika.

Prosimy o szczegółowe zapoznanie się z instrukcją.

Mamy nadzieję, że nasza technologia spełnia Twoje oczekiwania

## **Spis treści**

#### **Instalacja**

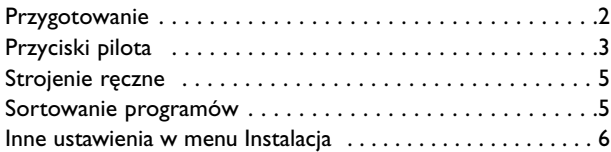

#### **Użytkowanie**

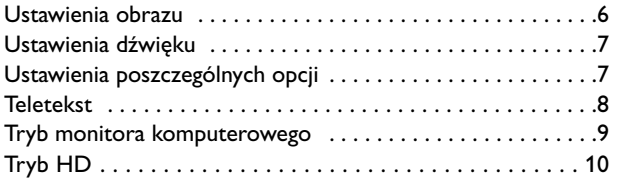

#### **Urządzenia peryferyjne**

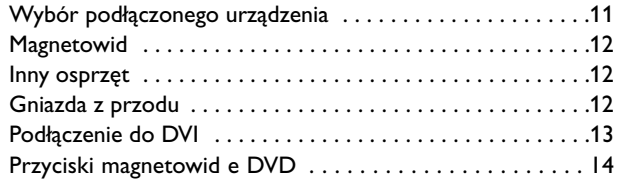

#### **Informacje praktyczne**

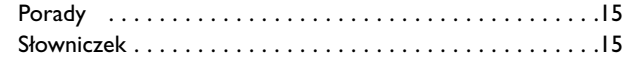

#### **Wskazówki dotyczàce utylizacji**

W odbiorniku wysokie

 $\overleftrightarrow{\mathbb{G}}$   $\to$  Opakowanie tego urządzenia jest przeznaczone do powtórnego wykorzystania. Zgłoś się do lokalnych władz o szczegółowe informacje dotyczące odzysku odpadów.

#### **Pozbywanie się starego wyrobu**

Ten wyrób został skonstruowany i wytworzony z materiałów o wysokiej jakości nadających się do przetworzenia i ponownego użycia.

Jeżeli wyrób posiada nalepkę z przekreślonym pojemnikiem na kółkach, oznacza to, że ten wyrób jest zgodny z Dyrektywą Europejską 2002/96/EC. Prosimy Cię o zapoznanie się z lokalnym systemen zbierania i segregowania zużytych wyrobów elektrycznych i elektronicznych, o postępowanie zgodnie z lokalnymi przepisami i nie wyrzucanie zużytych wyrobów razem z odpadkami domowymi.Właściwe pozbywanie się starego wyrobu pozwoli zapobiec możliwym ujemnym skutkom dla środowiska i zdrowia ludzkiego.

Polski

#### *Konserwacja ekranu*

*Nie dotykaj, nie naciskaj, nie trzyj ani nie uderzaj ekranu niczym twardym, ponieważ to może spowodować trwałe uszkodzenia jego powierzchni. Nie trzyj wierzchnią odzieżą impregnowaną chemicznie. Nie dotykaj powierzchni gołymi rękoma ani zatłuszczoną odzieżą (niektóre kosmetyki są szkodliwe dla ekranu). Przed czyszczeniem ekranu odłącz telewizor od sieci. Gdy powierzchnia się zakurzy, delikatnie przetrzyj ją wchłaniającą kurz szmatką z bawełny lub innego miękkiego materiału, na przykład irchy. Nie używaj acetonu, toluenu ani alkoholu, ponieważ powodują one chemiczne uszkodzenie. Nie używaj środków czyszczących w płynie ani w aerozolu. Możliwie jak najszybciej usuwaj krople śliny czy wody, bo ich dłuższy kontakt z ekranem powoduje zniekształcenia oraz płowienie kolorów.*

#### *Ostrzeżenie co do nieruchomych obrazów na ekranie telewizora*

*Charakterystyczną cechą paneli plazmowych jest to, że wyświetlanie przez dłuższy czas tego samego obrazu może spowodować trwały obraz pozostały na ekranie.To się nazywa starzeniem. Normalnie użytkowany telewizor powinien pokazywać stale poruszające się i zmieniające się obrazy wypełniające ekran.*

## **Przygotowanie**

& W celu zapewnienia wentylacji zostaw dookoła odbiornika co najmniej 5 cm wolnej przestrzeni.

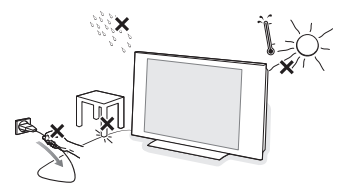

Aby uniknąć sytuacji niebezpiecznych, nie ustawiaj na odbiorniku ani obok niego żadnych źródeł otwartego płomienia, w rodzaju zapalonych świec. Unikaj nagrzewania, działania bezpośrednich promieni słonecznych, deszczu lub wody.Telewizora nie wolno narażać na kapanie czy pryskanie, ani nie należy na nim ustawiać przedmiotów wypełnionych płynem, takich jak wazony.

- é Włoż dokładnie wtyczkę antenową do gniazda anteny  $\neg$  na spodzie telewizora. Aby zapewnić jak najlepszą jakość obrazu, użyj należącego do wyposażenia kabla ekranowanego.
- $\bigodot$  Podłącz należący do wyposażenia kabel zasilający do gniazda zasilającego na spodzie urządzenia oraz do sieci o napięciu 220-240V 50-60Hz. Aby zapobiec uszkodzeniu przewodu sieciowego, co może spowodować pożar lub porażenie prądem, nie ustawiaj telewizora na przewodzie.

#### **9 Pilot**: Zdejmij material izolacyjny z baterii pilota zdalnego streowania.

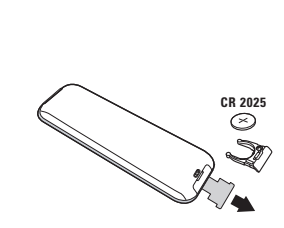

*Z myślą o ochronie środowiska naturalnego, baterie dostarczane z urządzeniem nie zawierają rtęci, kadmu ani niklu. Zużytych baterii nie należy wyrzucać, lecz przeznaczyć do ponownego wykorzystania (recyklingu)*

*zgodnie z obowiązującymi przepisami.*

**6** Aby włączyć, należy nacisnąć przycisk (1) na TV. Zapala się lampka oraz ekran. Jeżeli telewizor pozostaje w stanie czuwania (pali się czerwona lampka), wystarczy nacisnąć przycisk **-P+** pilota.

*Przy każdym użyciu pilota lampka migoce.*

## **Pilot**

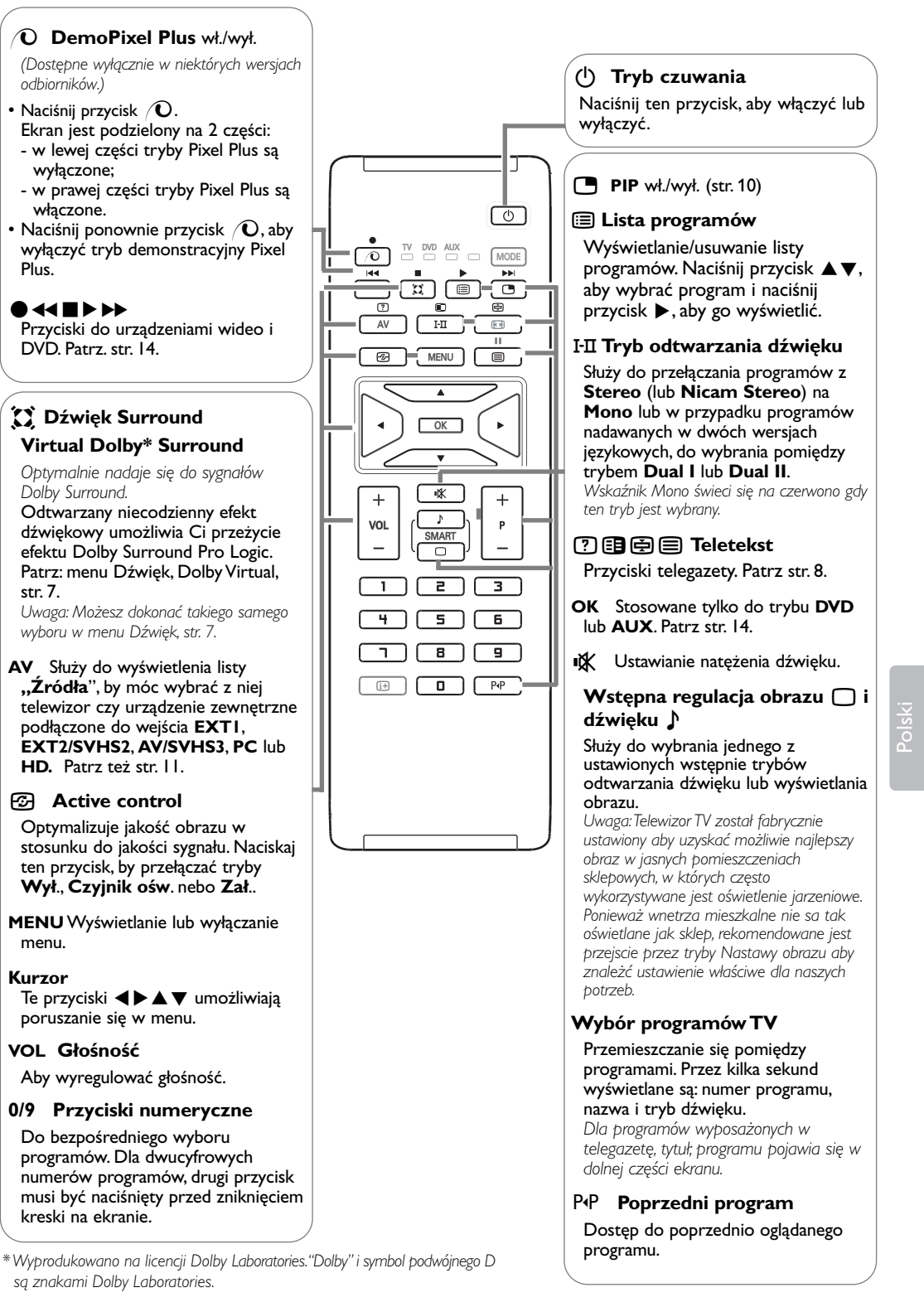

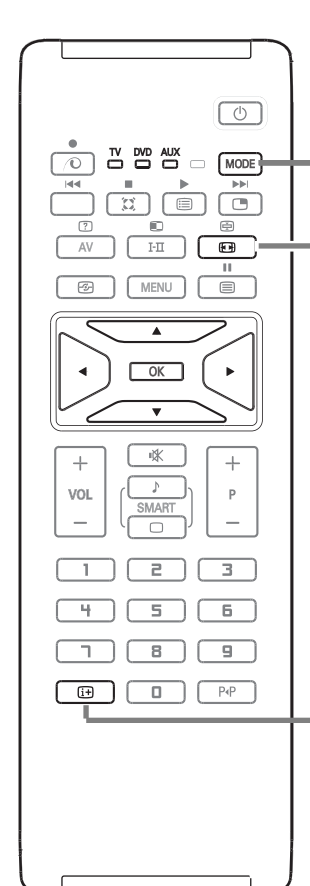

## **MODE\*** Naciskaj ten przycisk, by przełączać tryby **TV**, **DVD** oraz **AUX**.

## q **Formaty 16:9**

Obraz może być odbierany w formacie 16:9 (szeroki ekran) lub 4:3 (ekran tradycyjny).

Obraz w formacie 4:3 ma czasami czarny pas na górze i na dole ekranu (format letterbox). Funkcja 16:9 pozwala wyeliminować czarne pasy poprawiając wykorzystanie ekranu.

#### **Wykorzystywanie różnych formatów**

Naciśnij przycisk <a>B</a> alebo przesuwaj kursor w lewo/w prawo, by wybrać odpowiednią opcję: 4:3, Format 14:9, Format 16:9, Zoom Napisy, Superszeroki i Szeroki Ekran.

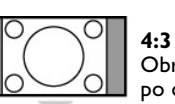

Obraz jest wyświctany w formacie 4:3 z czarnymi pasami po obu stronach.

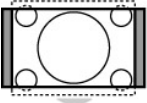

**Format 14:9**

Obraz jest powiększony do formatu 14:9, do obu stronach pozostają wąskię czarne pasy.

Obraz jest powiększony do formatu 16:9.Ta opcja jest zalecana przy obrazach z czarnym pasem u góry i dołu

ekranu (tzw. format panoramiczny).

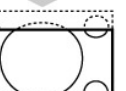

#### **Zoom Napisy**

**Format 16:9**

Opcja ta umożliwia oglądanie filmów o formacie 4:3 na całej powierzchni ekranu i przy widocznych napisach do filmów.

#### **Superszeroki**

Umożliwia oglądanie filmów o formacie 4:3 na całej powierzchni ekranu rozszerzając boki obrazu.

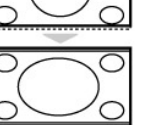

### **Szeroki Ekran**

Tryb ten umożliwia wyświetlanie w odpowiednich proporcjach obrazów nadawanych w formacie 16:9. *Uwaga: jeśli obraz jest nadawany w formacie 4:3 będzie on rozciągnięty w poziomie.*

#### **i** $\overline{H}$  Informacja na ekranie

Naciśnij ten przycisk, aby wyświetlić informacje (jeżeli są one dostępne) dotyczące wybranego kanału i programu telewizyjnego. Przytrzymać przez 5 sekund dla stałego wyświetlania numeru programu na ekranie.

#### **\* Przelacznik trybu**

Za pomocą pilota możesz regulować główne funkcje odtwarzacza wideo lub DVD. Nacisnąć przycisk **MODE** w celu wybrania pożądanego trybu: **DVD** lub **AUX** (magnetowid). Kontrolka na pilocie zapala się wskazując wybrany tryb. Gaśnie automatycznie po 20 sekundach bezczynności (powrót do trybu TV).W zależności od wyposażenia, działają następujące przyciski:  $(B, B, \overline{B}) \rightarrow B \rightarrow B$ , **OK, MENU**, kursor, **-P+**, przyciski numeryczne,  $\overline{B}$ , P+P.

4

## **Strojenie ręczne**

To menu umożliwia zapisywanie w pamięci poszczególnych programów pojedynczo, po kolei.

& Naciśnij przycisk **MENU**.

é Za pomocą kursora wybierz menu **Instalacja** a następnie **Stroj. ręczne**.

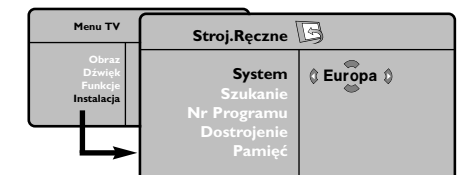

- **8 Opcja System:** wybierz Europa (wykrywanie automatyczne\*) lub Europa Zach. (standard BG), Europa Wsch. (standard DK), Wlk. Bryt. (standard I) lub Francja (standard LL'). *\* Za wyjątkiem Francji ( standard LL'), gdzie trzeba bezwzględnie wybrać opcję France (Francja).*
- **6** Szukanie: naciśnij ▶. Rozpocznie się przeszukiwanie. Z chwilą odnalezienia programu, przeszukiwanie zostaje zatrzymane. Wyświetlona zostanie nazwa programu (jeśli została nadana).

Przejdź do następnego etapu. Jeżeli znasz częstotliwość, na której nadawany jest szukany program, po prostu wprowadź tę liczbę przy pomocy przycisków numeryczne. *Jeżeli nie został znaleziony żaden program, przejdź do rozdziału "Dobre Rady" (strona 15).*

- ( Opcja **Nr programu**: wprowadź pożądany numer programu za pomocą przycisków < lub od przycisków numerycnze.
- § Opcja **Dostrojenie**: jeżeli jakość odbioru nie jest zadowalająca, wyreguluj za pomocą przycisków <>
- è Opcja **Pamięć**: Naciśnij π. Program został zapisany w pamięci.
- **8** Powtórz czynności od **0** do **0** odpowiednią ilość razy, aby zapisać w pamięci ustawienia wszystkich programów.
- $\Omega$  Aby opuścić menu, naciśnij [i].

## **Sortowanie programów**

& Naciśnij przycisk **MENU** . Na ekranie wyświetli się Menu TV.

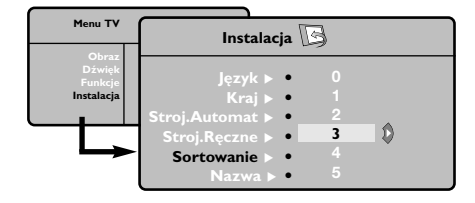

- é Za pomocą kursora wybierz menu **Instalacja** a następnie menu **Sortowanie**.
- **<sup>3</sup>** Za pomocą przycisków ▲▼ wybierz program, którego numer chcesz zmienić i potwierdź wybór przyciskiem ▶.
- **4 Za pomocą przycisków ▲ ▼wybierz nowy** numer i potwierdź wybór przyciskiem  $\blacktriangleright$ .
- **6** Powtarzaj czynności **8** i **0** odpowiednią ilość razy, aby dokonać zmiany numeracji wszystkich programów.
- **3** Aby opuścić menu, naciśnij [i+].

Polski

### **Inne ustawienia w menu Instalacja**

- & Naciśnij przycisk **MENU** i wybierz menu Instalacja.
- é Wybierz **Język** aby zmienić język wyświetlanych menu.
- " Wybierz **Kraj** aby wybrać Twój kraj (**PL** dla Polski).

*To ustawienie odgrywa rolę w przeszukiwaniu, automatycznym sortowaniu programów oraz wyświetlaczu teletekstu. Jeżeli Twój kraj nie jest wymieniony na liście, wybierz "...".*

' Wybierz **Stroj. automat.** aby rozpocząć automatyczne poszukiwanie wszystkich programów dostępnych w twoim regionie. Jeżeli nadajnik lub sieć kablowa nadaje sygnał automatycznego sortowania, programy zostaną odpowiednio uszeregowane w kolejności. Jeżeli taki sygnał nie jest nadawany, w celu uszeregowania programów w wybranej kolejności skorzystaj z menu Sortowanie (str. 5). *Niektóre nadajniki oraz sieci kablowe nadają własne parametry sortowania (według regionów, języka,...).W takim przypadku możesz dokonać wyboru kryterium* sortowania za pomocą przycisku  $\blacktriangle \blacktriangledown$  *i* potwierdzić *wybór przyciskiem* π*.Aby wyjść lub przerwać przeszukiwanie, naciśnij MENU. Jeżeli nie ukaże się żaden obraz, przejdź do rozdziału "Dobre Rady" (strona 15).*

( **Nazwa**: Jeżeli chcesz, możesz nadać nazwy programom i gniazdom zewnętrznym.W polu, w którym wyświetlona jest nazwa (5 pozycji), poruszaj się za pomocą przycisków <> Wybieraj znaki naciskając przyciskiem  $\blacktriangle \blacktriangledown$ . Nazwa została wprowadzona.Wyjdź za pomocą przycisku <. Nazwa zostanie zapisana w pamięci.

*Uwaga: Podczas instalowania odbiornika, nazwy programów nadawane są automatycznie, jeśli stacja wysyła sygnał identyfikacyjny.*

**6** Aby opuścić menu, naciśnij [i+].

## **Ustawienia obrazu**

**1** Naciśnij przycisk **MENU** a naciśnij ▶. Wyświetli się menu **Obraz**.

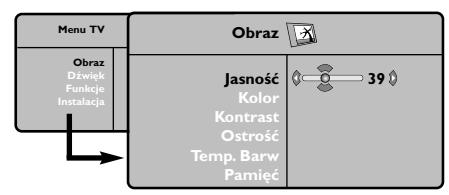

 $\bullet$  Za pomocą przycisków  $\blacktriangle \blacktriangledown$  wybierz dowolne ustawienie, następnie wyreguluj przyciskami  $\blacklozenge$ 

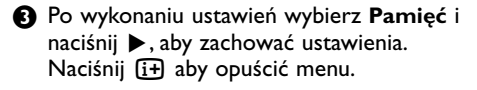

#### **Opis poszczególnych ustawień:**

- **Jasność**: zmienia stopień jasności obrazu.
- **Kolor**: zmienia intensywność barwy.
- **Kontrast**: zmienia różnicę pomiędzy barwami jasnymi i ciemnymi.
- **Ostrość**: zmienia ostrość obrazu.
- **Temp. barw**: zmienia równowagę barw: dostępne są opcje **Zimny** – barwy niebieskawe, **Normalny** – barwy zrównoważone lub **Ciepły** barwy czerwonawe.
- **Pamięć**: umożliwia zachowanie ustawień.

## **Ustawienia dźwięku**

& Naciśnij **MENU**, wybierz **Dźwięk** (œ) a następnie naciśnij ▶ Wyświetli się menu **Dźwięk**.

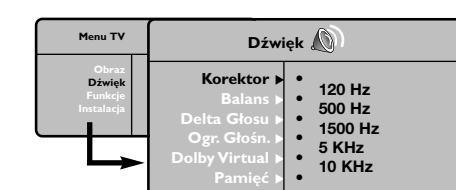

**@** Za pomocą przycisków ▲▼ wybierz dowolne ustawienie, następnie wyreguluj przyciskami pπ.

 $\bigodot$  Po wyregulowaniu wybierz **Zapisz** i naciśnij **>** aby zapisać ustawienia. *Aby zapisać ustawienia korektoru, naciśnij MENU,*

*wybierz Pamięć i naciśnij ▶* 

Aby opuścić menu, naciśnij [i+].

#### **Opis poszczególnych ustawień**

- **Korektor**: do regulacji tonu (od niskiego: 120 Hz do wysokiego: 10 kHz)
- **Balans**: umożliwia wyrównanie dźwięku z głośników z lewej i prawej strony
- **Delta Głosu**: umożliwia kompensowanie różnic głośności pomiędzy poszczególnymi programami lub gniazdami zewnętrznymi EXT. Ta możliwość regulacji jest dostępna dla programów od 0 do 40 oraz dla gniazd zewnętrznych EXT.
- **Ogr. Głośn**. (AVL Automatyczne Wyrównywanie Dźwięku): automatyczna kontrola poziomu głośności stosowana w celu wyeliminowania nagłych zmian natężenia dźwięku, szczególnie podczas przełączania programów lub przy włączaniu się reklam.
- **Dolby Virtual**: Służy do uruchamiania lub wyłączania efektu dźwięku otaczającego. *Dostep do tych ustawien mozna uzyskac równiez przy pomocy przycisku* Q*.*
- **Pamięć**: aby zapisać ustawienia dźwięku.

## **Ustawienia poszczególnych opcji**

& Naciśnij **MENU**, wybierz **Funkcje** (œ) a następnie naciśnij ▶.

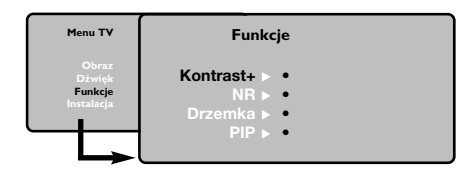

- **a** Teraz możesz ustawić:
- **Kontrast+**: automatyczne ustawienie kontrastu obrazu tak, że najciemniejsza część obrazu pozostaje zawsze czarna.
- **NR**: łagodzi zakłócenia obrazu (śnieżenie obrazu).To ustawienie jest przydatne w warunkach utrudnionego odbioru.
- **Drzemka** *(dostępne wyłącznie w niektórych wersjach odbiorników)*: pozwala ustawić czas automatycznego czuwania.
- **PIP**: służą do regulowania wielkości i lokalizacji ekranu PIP.
- **3** Aby opuścić menu, naciśnij [i].

 $\overline{\rho}$ 

## **Telegazeta**

Telegazeta jest systemem informacyjnym nadawanym przez niektóre kanały telewizyjne.Wiadomości podawane w telegazecie odczytuje się podobnie jak gazetę. System ten również oferuje napisy dla widzów o upośledzonym słuchu lub nie znających języka, w którym nadawany jest program (sieci kablowe, kanały satelitarne itd.).

</u>

**Naciśnij przycisk: Co uzyskasz:**

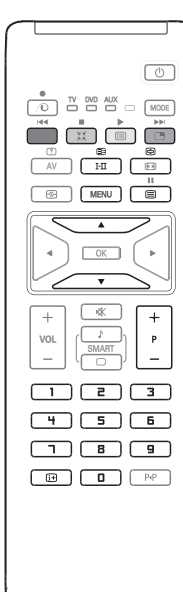

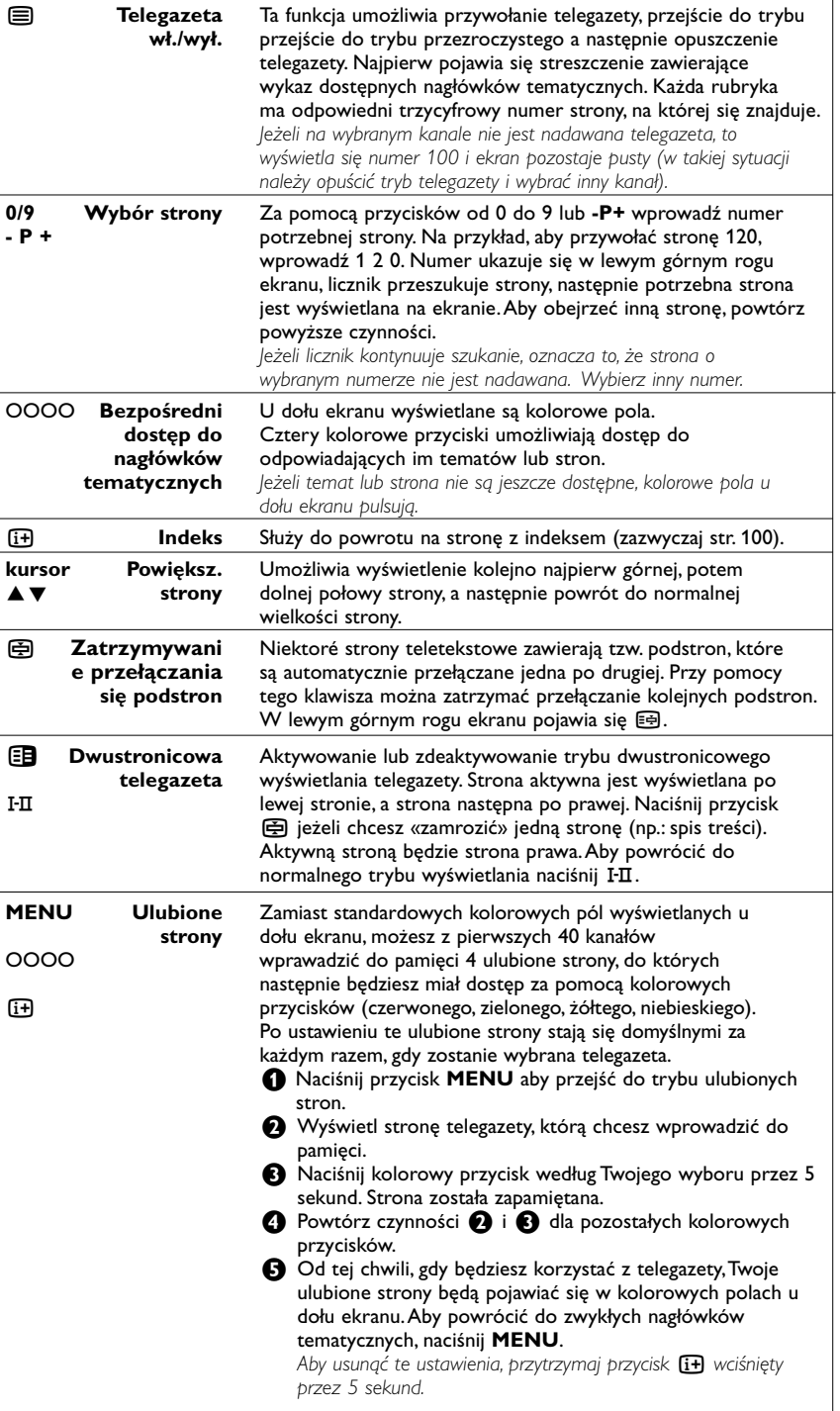

8

## **Tryb monitora komputerowego**

#### **UWAGA:**

- Gdy używasz w charakterze monitora komputera, możliwe jest pojawienie się niewielkich zakłóceń o wyglądzie linii przekątnych. Powstają pod wpływem znajdujących się w pobliżu źródeł zakłóceń elektromagnetycznych, lecz nie odbijają się na sprawności tego urządzenia.
- Aby polepszyć sprawność, zalecamy używania kabla DVI/VGA o dobrej jakości i o dobrym przeciwzakłóceniowym filtrze.

*Uwaga: Należy podłączyć komputer i wyregulować rozdzielczość (patrz str. 13).*

- & Naciśnij przycisk **AV** na pilocie, aby wyświetlić listę **Źródła**.
- $\Omega$  Za pomocą przycisków ▲▼ wybierz PC (komputer), a następnie naciśnij przycisk ▶, aby przełączyć telewizor do trybu PC (wejście **DVI**).
- Aby powrócić do trybu TV, powtórz kroki  $\mathbf 0$  i é, lecz wybierz **TV**.

### **Menu trybu PC**

Przycisk **MENU** umożliwia przejście do regulacji trybu monitora komputerowego. Regulacji można dokonać posługując się kursorem (ustawienia zostaną zapamiętane automatycznie):

#### **Obraz:**

- **Jasność/Kontrast**: regulacja jasności i kontrastu.
- **Poziomo/Pionowo**\*: regulacja poziomego i pionowego położenia obrazu.
- **Temp. Barw**: regulacja barwy koloru (zimny, normalny lub ciepły).

#### **Tryb audio:**

Wybór źródła dźwięku odtwarzanego przez telewizor(komputer lub TV).

#### **Funkcje:**

- **Faza/Zegar**\*: umożliwia usunięcie zakłóceń poziomych (**Faza**) i pionowych (**Zegar**).
- **Format**: wybór ekranu szerokiego lub klasycznego formatu monitorów komputerowych.
- **PIP**: regulacja rozmiaru i położenia okienka PIP.
- **Strojenie auto**\*: położenie ustawiane jest automatycznie.

#### **Ustaw. Fabryczne:**

Powrót do ustawień fabrycznych (domyślnych).

*\* Te ustawienia nie są dostępne gdy komputer jest podłaczony do gniazda DVI.*

# **Tryb HD**

Tryb HD (High Definition) oraz wejście DVI umożliwiają Ci oglądanie wyraźniejszych i ostrzejszych obrazów, jeżeli stosujesz receiver HD/urządzenie, które może transmitować sygnał high definition (o wysokiej rozdzielczości). *Należy podłączyć HD urządzenie (patrz str. 13).*

- & Naciśnij przycisk **AV** na pilocie, aby wyświetlić listę **Źródła**.
- <sup>2</sup> Za pomocą przycisków ▲ ▼ wybierz HD, a następnie naciśnij przycisk  $\blacktriangleright$ , aby przełączyć telewizor do trybu HD.*.*
- $\bigodot$  Aby powrócić do trybu TV, powtórz kroki  $\bigodot$  i é, lecz wybierz **TV**.

#### **Korzystanie z menu HD**

Naciśnij przycisk **MENU**, aby wejść do specjalnych ustawień trybu HD.Wyreguluj je za pomocą kursora (ustawienia zostają automatycznie zapisane):

#### **Obraz**

- **Jasność**: zmienia stopień jasności obrazu.
- **Kolor**: zmienia intensywność barwy.
- **Kontrast**: zmienia różnicę pomiędzy barwami jasnymi i ciemnymi.
- **Ostrość**: zmienia ostrość obrazu.
- **Temp. barw**: zmienia równowagę barw: dostępne są opcje **Zimny** – barwy niebieskawe, **Normalny** – barwy zrównoważone lub **Ciepły** – barwy czerwonawe.
- **Pamięć**: umożliwia zachowanie ustawień.

#### **Dźwięk**

- **Korektor**: do regulacji tonu (od niskiego: 120 Hz do wysokiego: 10 kHz)
- **Balans**: umożliwia wyrównanie dźwięku z głośników z lewej i prawej strony
- **Delta głosu**: umożliwia kompensowanie różnic głośności pomiędzy poszczególnymi programami lub gniazdami zewnętrznymi EXT. Ta możliwość regulacji jest dostępna dla programów od 0 do 40 oraz dla gniazd zewnętrznych EXT.
- **Ogr. głośn**. (AVL Automatyczne Wyrównywanie Dźwięku): automatyczna kontrola poziomu głośności stosowana w celu wyeliminowania nagłych zmian natężenia dźwięku, szczególnie podczas przełączania programów lub przy włączaniu się reklam.
- **Dolby Virtual**: Służy do uruchamiania lub wyłączania efektu dźwięku otaczającego. *Dostep do tych ustawien mozna uzyskac równiez przy pomocy przycisku* Q*.*
- **Pamięć**: aby zapisać ustawienia dźwięku.

## **Funkcje**

- **Drzemka**: pozwala ustawić czas automatycznego czuwania.
- **PIP**: służą do regulowania wielkości i lokalizacji ekranu PIP.
- **Poziome przes**: reguluje poziomą pozycję obrazu.

#### **Funkcja PIP w trybie PC lub HD**

W trybie PC możliwe jest wyświetlenie okienka pozwalającego na oglądanie programu telewizyjnego. Funkcja PIP umożliwia równoczesne wyświetlenie w tle programu telewizyjnego.

*Uwaga: funkcja PIP jest dostepna tylko gdy komputer lub HD urządzenie jest podłaczony do gniazda DVI i gdy Twój komputer lub HD urządzenie posiada wyjście cyfrowe (DVI OUT to DVI IN). Patrz str. 13.*

& Nacisnąć przycisk æ aby uruchomić funkcję PIP.W niewielkim okienku pojawia się program telewizyjny.

- **A** Naciśnij przycisk **e** ponownie by zmienić rozmiar okna, przełącz na tryb dual screen, następnie wyjdź z tego trybu.
- " Przyciski **-P+** umożliwiają zmianę programu wyświetlanego w okienku PIP.

*Uwaga:W trybie HD PIP brak możliwości wyboru ustawień dzięku.*

# **Podłączanie urządzeń peryferyjnych**

Telewizor posiada 3 tylne gniazda na urządzenia zewnętrzne (**EXT1**, **EXT2** i **DVI**) oraz gniazda boczne. Naciśnij przycisk **AV** na pilocie, aby wyświetlić listę **Źródła**.Wybierz tv lub urządzenie zewnętrzne podłączone do **EXT1**, **EXT2/SVHS2**, **AV/SVHS3**, **PC** lub **HD**.

*Gniazdo EXT1 ma wejście audio, CVBS/RGB i wyjście audio oraz CVBS. Gniazdo EXT2 ma wejście audio, CVBS/S-VHS i wyjście audio oraz CVBS. Z boku znajdują się wejścia audio, wejścia CVBS/S-VHS oraz wyjście na słuchawki.*

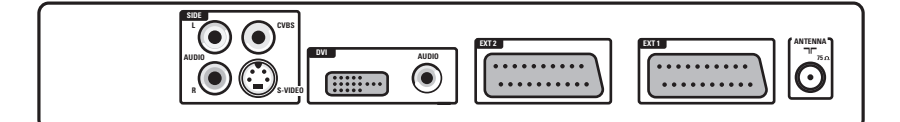

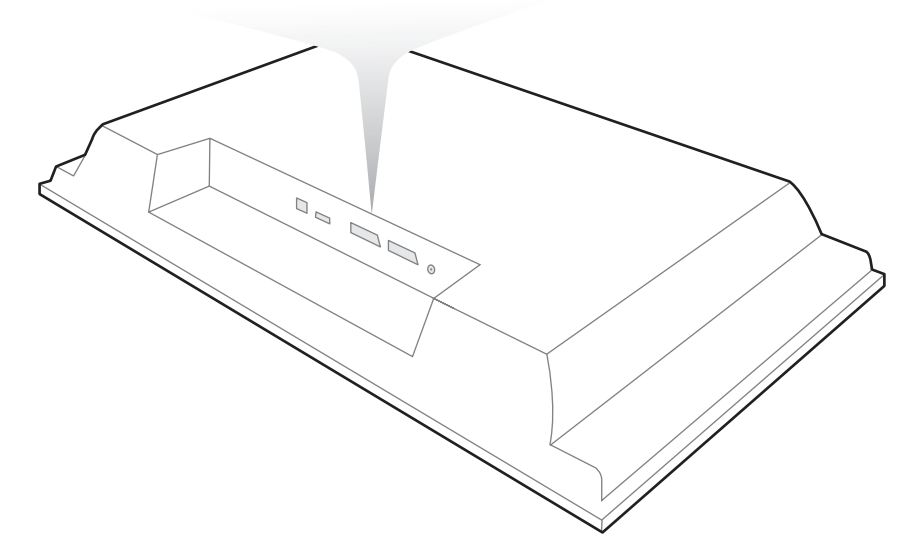

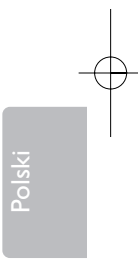

11

## **Magnetowid**

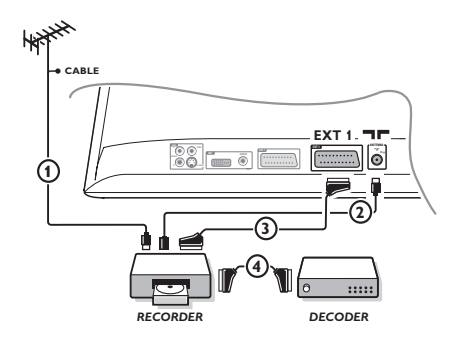

#### Podłączyć magnetowid wg schematu. Stosować kabel typu Euro o dobrej jakości.

*Jeśli Twój magnetowid nie posiada złącza Euro, jedynym sposobem jego podłączenia jest gniazdo antenowe. Należy wtedy dostroić odbiornik do sygnału kontrolnego magnetowidu i przypisać mu program nr 0 (zob. ręczne ustawianie programów na str. 5). Aby wyświetlić obraz pochodzący z magnetowidu, należy nacisnąć przycisk* **0***.*

## **Magnetowid z dekoderem**

Aby nagrywać transmisje kodowane, należy podłączyć dekoder do drugiego złącza Euro w magnetowidzie.

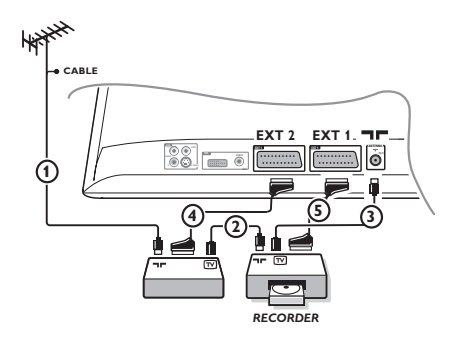

# **Inny osprzęt COLOGITY COLOGITY COLOGITY COLOGITY** Odbiornik satelitarny, DVD, dekoder, VideoCD, gry, itp.

Podłączenia należy dokonać zgodnie ze schematem. Podłączaj urządzenia zewnętrzne (dekoder cyfrowy, gry, magnetowidy, niektóre napędy DVD (z RGB) i inne urządzenia) do **EXT1**.

#### **Wybór podłączonego osprzętu**

Przyciskiem **AV** dokonaj wyboru źródła sygnału **EXT1**.

## **Podłączania urządzeń peryferyjnych**

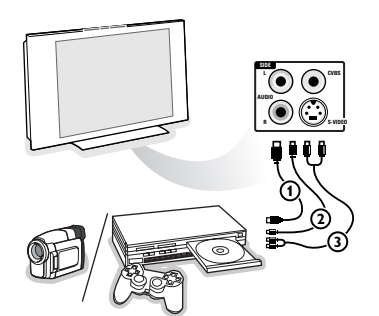

## Podłącz urządzenia w sposób pokazany na schemacie. Za pomocą przycisku **AV**, wybierz **AV/S-VHS3**.

*W odbiornikach monofonicznych dźwięk należy podłączyć do wejścia AUDIO L (lub AUDIO R). Dźwięk jest automatycznie rozdzielany do lewego i prawego głośnika telewizora.*

## **Podłączenie do DVI**

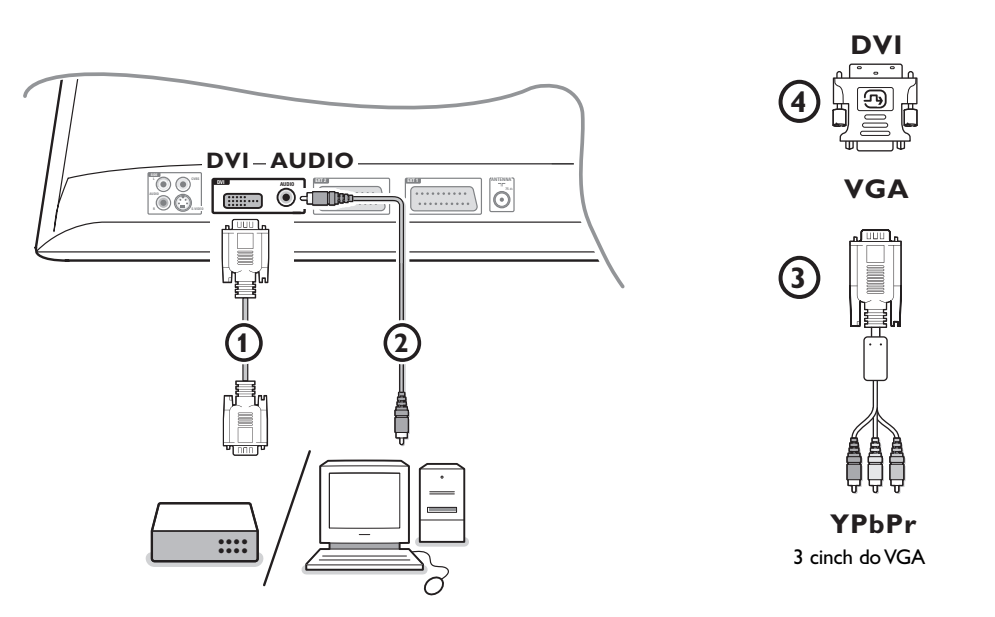

Łącznik **DVI** umożliwia używanie telewizora z urządzeniami o następujących telewizyjnych i monitorowych trybach wyświetlania, poprzez przycisk  $\textcircled{\textbf{+}}$  na pilocie, dla urządzeń high definition (HD) oraz sprzętu komputerowego (PC):

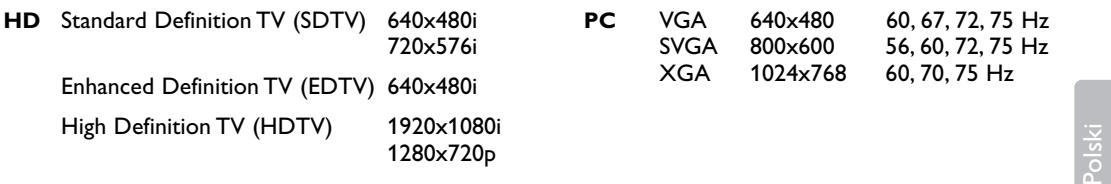

*Uwaga:W razie konieczności możesz wykonać środkowanie obrazu na ekranie za pomocą przycisków kursora.*

#### & Podłącz Swoje urządzenie do złącza **DVI** telewizora 1.

Zależnie od typu złącza Twego urządzenia, może zaistnieć potrzeba użycia odpowiedniego adaptera.

#### **DVD**

- o złączu DVI: podłącz DVI za pomocć kabla DVI do złącza **DVI** telewizora 1.
- o złączu YPbPr: uży 3 cinch do VGA kabla 3 i adaptera VGA-DVI 4i podłącz do złącza **DVI** telewizora  $\mathbf 0$ .

#### **Set top box (HDTV):**

- o złączu YPbPr: uży 3 cinch do VGA kabla 3 i adaptera VGA-DVI 4i podłącz do złącza **DVI** telewizora  $(1)$ .

#### **Komputer (PC):**

- o złączu DVI: podłącz DVI za pomocć kabla DVI do złącza **DVI** telewizora 1.
- o złączu VGA: podłącz kabel VGA do adaptera VGA-DVI (4) i podłącz do złącza DVI telewizora (1).

é Podłącz przewód audio 2 do gniazd **AUDIO R** (prawe) oraz **L** (lewe) telewizora.

## **Przyciski urządzeniami wideo i DVD**

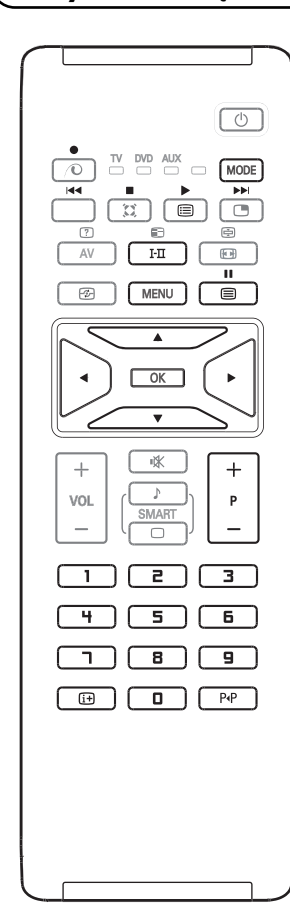

Pilot umożliwia sterowanie podstawowymi funkcjami magnetowidu i odtwarzacza DVD.

Naciśnij przycisk **MODE**, aby wybrać żądany tryb: dvd lub aux (magnetowid).

Wskaźnik pilota zapala się wyświetlając wybrany tryb.

Po 20 sekundach wskaźnik zgaśnie samoczynnie, jeżeli nie zostaną podjęte żadne czynności. Pilot samoczynnie wraca do trybu TV.

Poniższe przyciski działają w zależności od podłączonego urządzenia:

- $\begin{pmatrix} 1 \end{pmatrix}$  Trybu czuwania
- **44** Przewijanie wstecz
- Przewijanie do prozdu
- **Nagrywanie**
- **II** Pauza
- **Stop** 
	- **Odtwarzanie**
- **MENU** Menu
- Kursor Przesuwanie kursora oraz regulacje
- **OK** Zatwierdzenie
- **0 9** Wprowadzanie cyfr
- **P +** Wybór programu
- i Wyświetlanie informacji
- P<sup>4</sup> Funkcja T-C (tytuł-rozdział) (DVD); funkcja indeksu (VCR)

*Pilot jest kompatybilny ze wszystkimi urządzeniami Philipsa audio i wideo stosującymi standard RC5 oraz ze wszystkimi odtwarzaczami DVD stosującymi standard RC6.*

R

Twój telewizor posiada otwór do mocowania zamka antykradzieżowego. Zamek antykradzieżowy Kensington kupuje się osobno. Zamek Kensington - to powlekana plastikiem stalowa linka z zamkiem. Jeden jej koniec należy zamocować w otworze telewizora i zamknąć na specjalny klucz. Drugi koniec mocujesz do jakiegokolwiek utrwalonego elementu.

*® Kensington i Micro Save – to zarejestrowane amerykańskie znaki firmowe ACCO World Corporation posiadające należne zezwolenia i zgłoszone do rejestracji w innych krajach całego świata. Inne zarejestrowane i niezarejestrowane znaki firmowe stanowią własność ich posiadaczy.*

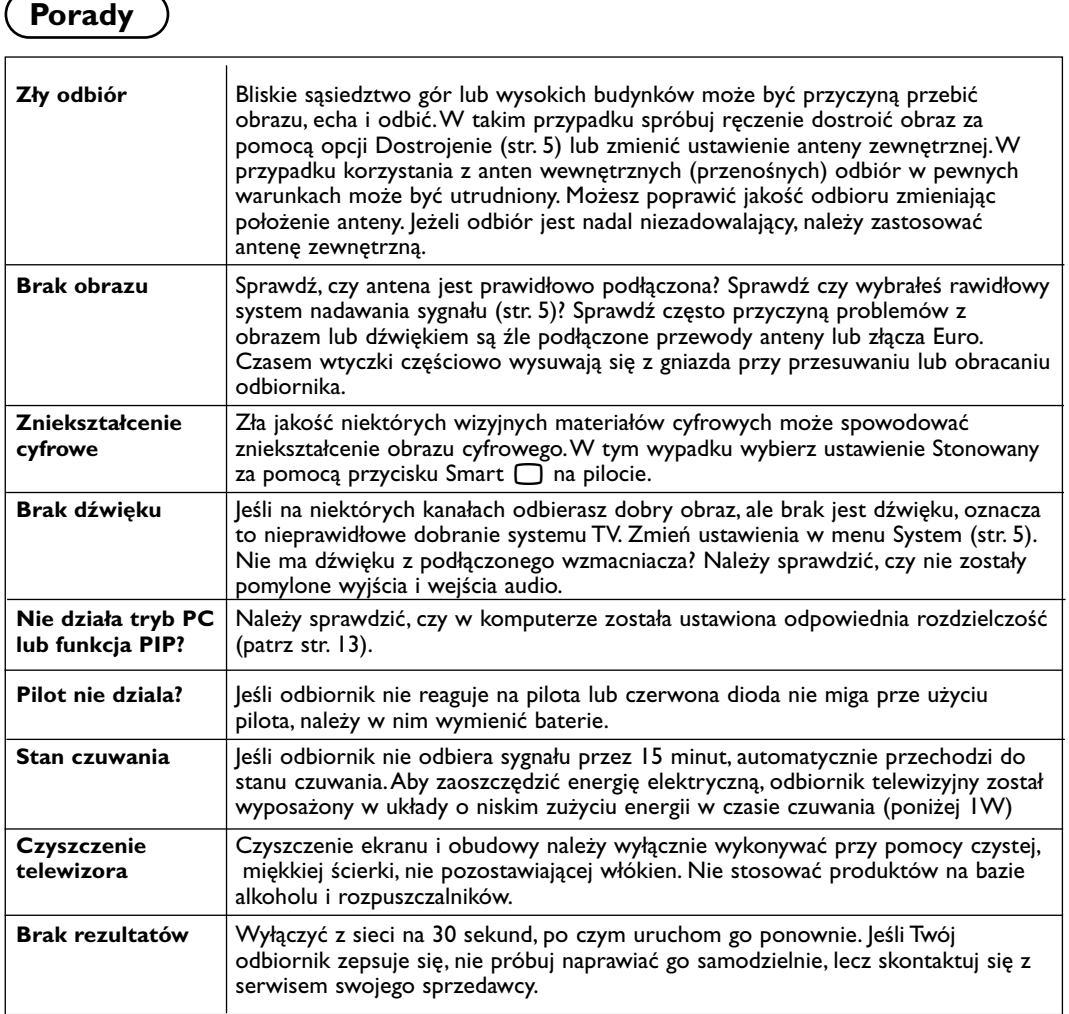

## **Słowniczek**

- **DVI** (cyfrowy interfejs video): standard interfejsu cyfrowego stworzony przez Digital Display Working Group (DDWG) do przekształcania sygnałów analogowych w sygnaly cyfrowe, by móc podłączyć analogowe i cyfrowe monitory za pomocą jednego typu interfejsu.
- **VGA** (graficzna matryca video): ogólnie przyjęty standard kart graficznych do komputerów osobistyc.
- **Sygnały RGB**: 3 sygnały wideo czerwony, zielony i niebieski, które składają się na kolorowy obraz telewizyjny.Wykorzystanie tych sygnałów umożliwia uzyskanie lepszej jakości ob`razu.
- **Sygnały S-VHS**:W standardzie S-VHS i Hi-8 przesyłane są dwa sygnały wideo Y/C. Sygnał luminancji Y (czarno-biały) i sygnał chrominancji C (kolor) nagrywane są na taśmie niezależnie.

Zapewnia to lepszą jakość obrazu niż w standardowym sygnale wideo (VHS i 8 mm), gdzie sygnały Y/C są połączone w taki sposób, aby przesyłany był tylko jeden sygnał wideo.

- **Dźwięk Nicam**;:Proces, za pomocą którego przesyłany jest dźwięk w postaci cyfrowej.
- **System**: Obraz telewizyjny nie jest przesyłany w ten sam sposób we wszystkich krajach. Istnieją różne standardy: BG, DK, I oraz L L'. Ustawienie System (str. 5) stosowane jest do wyboru tych standardów. Nie należy tego pojęcia mylić z systemem kodowania barw PAL lub SECAM. System PAL jest używany w większości krajów Europy, a system Secam jest używany we Francji, w Rosji i w większości krajów Afryki. Wejścia EXT1 i EXT2 mogą odbierać sygnał w standardzie NTSC.

Polski